## How to Request Multiple Spaces for an Event Request

1. At the Location Search portion of the event form, if there are multiple available locations, click "Reserve" to add multiple locations

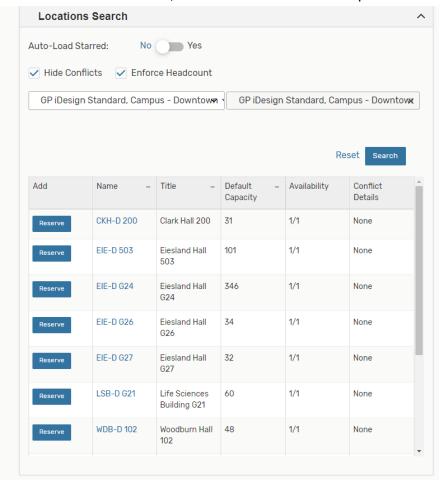

2. Those locations will appear in the list below

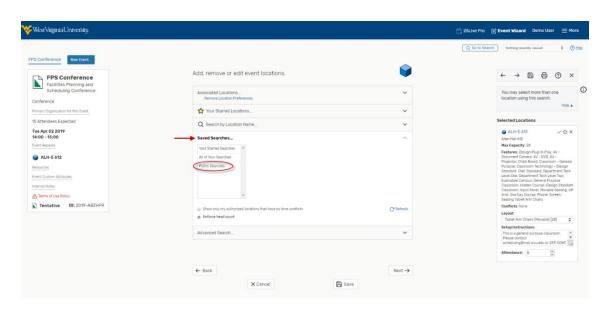